# **SEU Branded Email Signatures**

## You must be **logged into SFNet** to access the form link to create your email signature

■ Visit SEU.edu/branding and click on "Templates" to find the Email Signatures section. Or, go directly to SFNet, click on "Departments," then "SEU Creative."

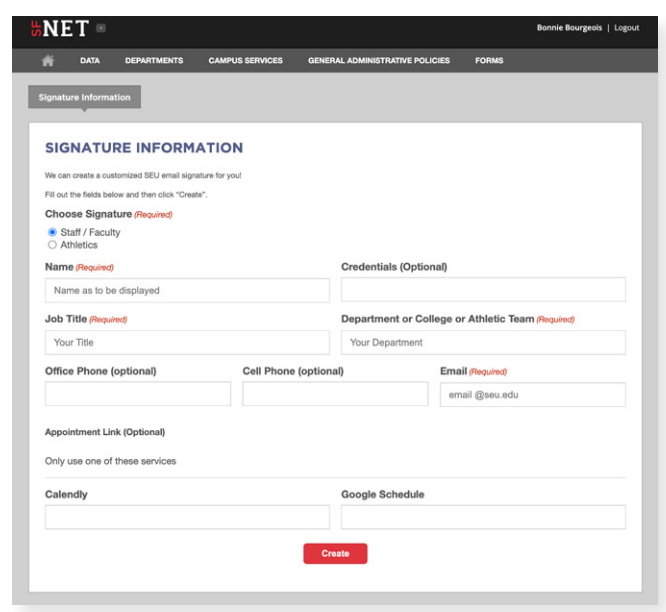

- **E** Locate the form link for email signatures.
- Fill out the form with your contact information.
- **E** Click "Create" and your signature will be automatically generated with the required standard formatting.
- Highlight and copy the complete signature (everything between the horizontal lines).
- Open your SEU email account via Gmail. Go to "Settings" and scroll down to "Signature."
- Click on "+ Create new," name the signature, and click "Create."
- Paste the signature that you created with the SFNet form into the window provided in Gmail.
- You can add an extra return at the beginning/end of the signature to automatically give some added space. You can also choose to add a standard closing (such as "Regards") above the signature.

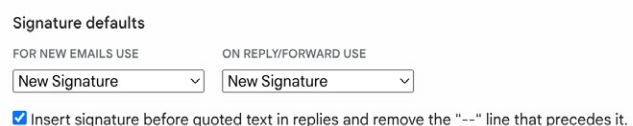

- To ensure that your signature and the required legal disclaimer is at the end of each email reply (and not just cumulative at the bottom of the email conversation), follow these steps in Gmail:
	- 1. Change your signature defaults to your new signature
- 2. Check the box for "Insert signature before quoted text in replies and remove the "–" line that precedes it."
- 3.Scroll down and click "Save Changes."

*Note: The steps to include the legal disclaimer may vary based on your email client.*

#### Template for Staff & Faculty

If there are multiple job titles within the same college, then those titles can be combined in the title field. Ex:

Chair, Professor of Subject College of Natural & Health Sciences

#### **First Last Name**

Job Title Department or College  $\overline{O}$  863.000.000 |  $\overline{C}$  000.000.0000 E name@seu.edu

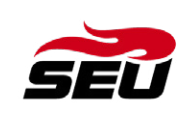

Schedule a meeting

**Southeastern University** 1000 Longfellow Blvd. Lakeland, Florida 33801-6034 ⋂Ⅹ◎◑◘

This transmission, including any attachments, may contain information that is privileged, confidential and/or exempt from disclosure under applicable<br>law. If you are not the intended recipient, you are hereby notified that any disclosure, copying, distribution, or use of the information contained herein (including any reliance thereon) is STRICTLY PROHIBITED. If you received this ion in error, please immediately contact the sender and destroy the material in its entirety, whether in electronic or hard copy format. Thank you.

 $\geq$ 

## Template for Fire Athletics

### **First Last Name**

Job Title Department or College  $\overline{O}$  863.000.000 |  $\overline{C}$  000.000.0000

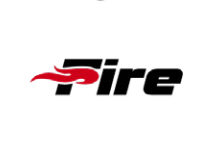

E name@seu.edu

**Southeastern University** 1000 Longfellow Blvd. Lakeland, Florida 33801-6034 ⋉◎の►

Schedule a meeting  $\geq$ 

This transmission, including any attachments, may contain information that is privileged, confidential and/or exempt from disclosure under applicable<br>law. If you are not the intended recipient, you are hereby notified that any disclosure, copying, distribution, or use of the information contained herein<br>(including any reliance thereon) is STRICTLY PROHIBITED. If you received this sion in error, please immediately contact the sender and destroy the material in its entirety, whether in electronic or hard copy format. Thank you.